## How to use SentryLogin

## TO ACCESS THE DIGITAL LIBRARY

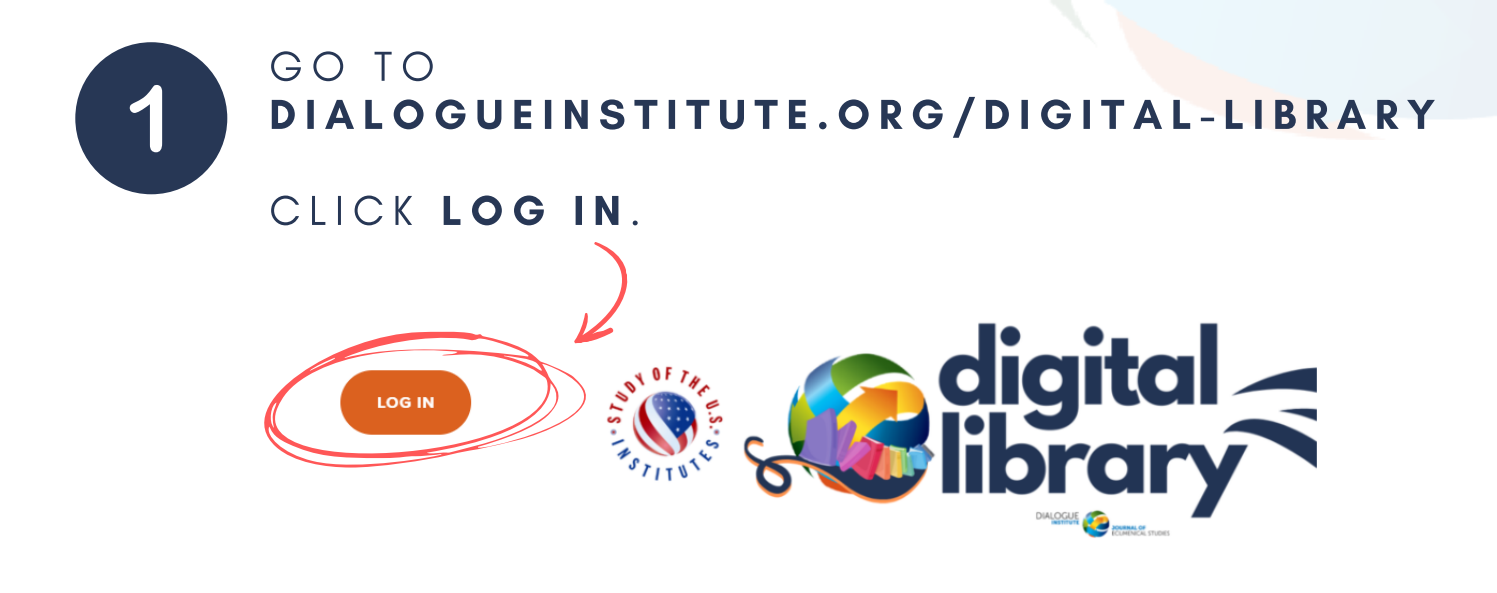

Welcome to the the Dialogue Institute's SUSI Scholar Digital Library! This library is an archive of materials developed for and collected during the three SUSI Scholar Institutes on Religious Pluralism and Freedom hosted by the Dialogue Institute each summer from 2017 to 2019. This library is accessible only to the 50 participants in the three cohorts. To get started, click on the login link above to set up a user ID and password. If you have any questions, please contact Dr. David Krueger at dk@dialoqueinstitute.org.

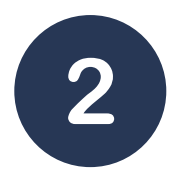

C R E A T E A N A C C O UNT BY CLICKING NOT A MEMBER? SIGN UP.

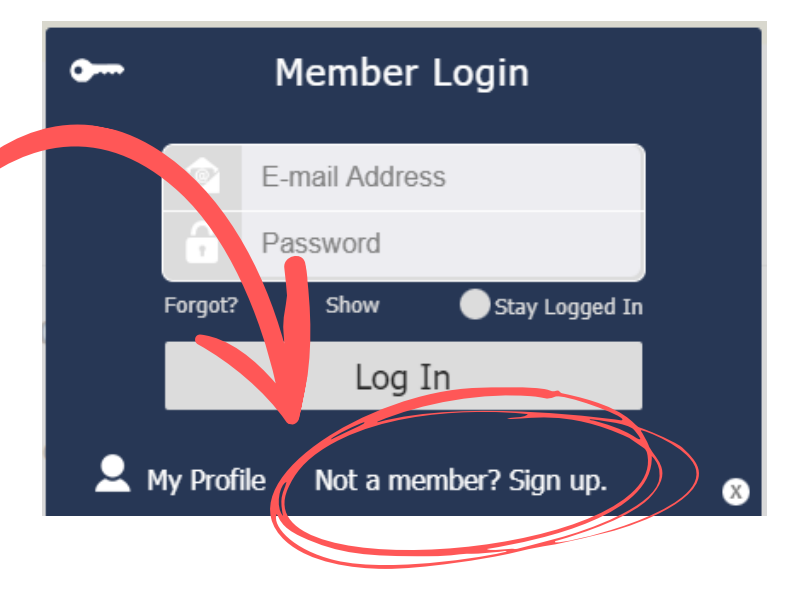

COMPLETE OUR ONLINE SIGN-UP F O R M .

IMPORTANT: THE E-MAIL ADDRESS AND PASSWORD YOU CREATE WILL BE YOUR LOGIN TO ACCESS THE DIGITAL LIBRARY.

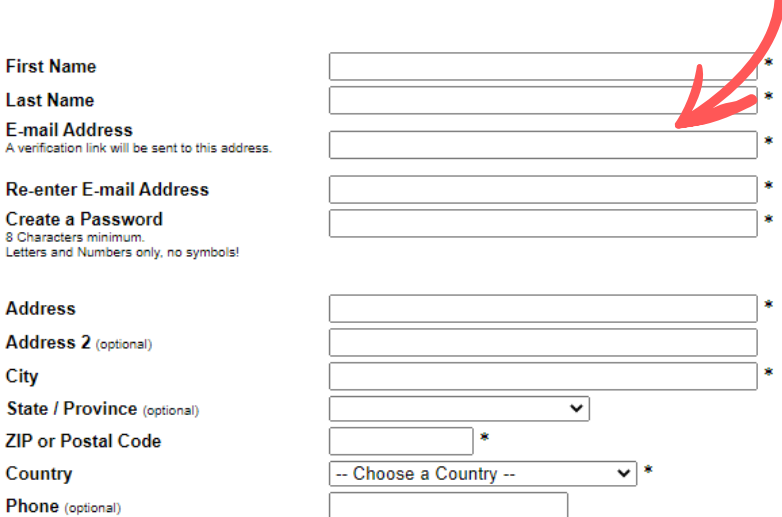

□ I state that I have read and agree to the Terms of Use / Privacy Policy.

Items followed by an asterisk (\*) are required. You must have Javascript and cookies enabled to use this form

## AFTER LOGGING IN: CLICK THE DIGITAL LIBRARY BUTTON TO RETURN TO THE LIBRARY AND ACCESS THE INFORMATION!

Thanks for logging in!

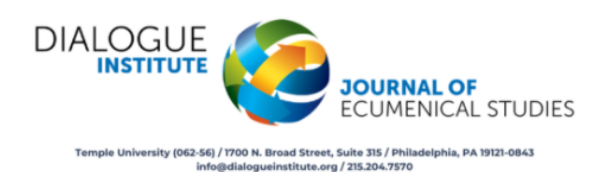

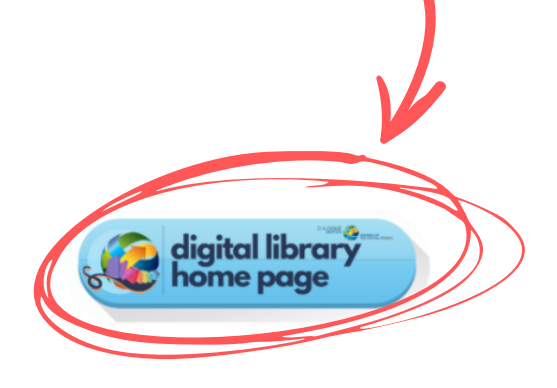

**Return Home** 

## EMAIL INFO@DIALOGUEINSTITUTE.ORG WITH ANY QUESTIONS OR CONCERNS.